# Guía simplificada para docencia online

# (Facultad de Veterinaria)

Mediante este documento se pretende indicar cuáles son los mínimos que debe cubrir la docencia online y a qué aspectos debemos prestar más atención. **Cada uno debe adaptar su docencia presencial al método online acorde con sus conocimientos de las nuevas tecnologías.** No pretendamos hacer un curso intensivo y acelerado sobre todas las herramientas disponibles porque solo nos generará estrés.

Toda la información más detallada y el documento completo en el que se basa éste se encuentra disponible e[n https://www.ucm.es/docenciaenlinea/\)](https://www.ucm.es/docenciaenlinea/).

Las pautas generales mínimas que tenemos que cuidar para garantizar el aprendizaje del estudiante son las siguientes:

- **El tiempo necesario para el aprendizaje online es mayor que para el presencial.**
- Proporcionar el material de estudio, **facilitando que los estudiantes puedan seguir la asignatura asíncronamente** y hacer aprendizaje autónomo. No todos tendrán la opción de atender a clase en el momento en el que se programe.
- Programar las **tutorías** y asegurar el apoyo a los estudiantes, que no podrán consultar dudas como venían haciendo de forma presencial.
- Hacer un **seguimiento** de la actividad de los estudiantes. Hay que detectar aquellos que están teniendo dificultades para seguir la docencia y facilitarles alternativas.
- Programar actividades de **evaluación continua asíncrona** para que los estudiantes reciban un *feedback* sobre su grado de aprendizaje.

## <span id="page-0-1"></span>Puedes moverte por la guía usando este índice de contenidos:

- 1) [Recomendaciones generales](#page-0-0)
- 2) [Ayuda para preparar la docencia online](#page-1-0)
	- a. [Nivel básico de uso del Campus Virtual](#page-2-0)
	- b. [Nivel medio-avanzado de uso del Campus Virtual](#page-3-0)
- 3) [Herramientas para preparar la docencia online](#page-5-0)

## <span id="page-0-0"></span>Recomendaciones generales

- a) **Centraliza la docencia en el Campus Virtual** para facilitar a los coordinadores de la asignatura la organización y el canal de comunicación con los estudiantes, puesto que en la Facultad de Veterinaria todas las titulaciones tienen virtualizadas el 100% de las asignaturas. Si realizas actividades con otras aplicaciones es recomendable incluir un enlace desde el Campus Virtual.
- b) **Programa principalmente actividades que se puedan desarrollar de forma asíncrona** para que el alumnado pueda acceder a ellas cuando tenga disponibilidad de tiempo. Piensa que hay estudiantes que no podrían "asistir" a tu clase, por ejemplo, porque solo disponen de un ordenador por familia y deben compartirlo.

**[Índice](#page-0-1)**

- **c) Organiza la docencia por semanas:**
	- o Puedes basarte en la distribución semanal de los calendarios docentes que teníamos programados. **Comunica a los estudiantes el plan al principio de cada semana**, (Bloque Calendario de Moodle o vía Avisos del campus virtual).
	- o **Cuida los tiempos estimados de trabajo del estudiante** para actividades en casa y durante la lección.
		- Si haces sesiones en línea con los estudiantes, intenta que sean de menos de 50 minutos. Por ejemplo, una clase "en directo" por videoconferencia de su duración habitual.
		- Si diseñas actividades para que el estudiante haga en remoto, hazlo para que se tarde entre 40 y 50 minutos por actividad. Para ello, **ten presente siempre** que, por ejemplo, al adaptar una clase de duración habitual de 50 minutos:
			- Si grabas en video tu presentación de la clase, éste durará alrededor de 20 minutos.
			- **El estudiante necesita TRES VECES más tiempo para asimilar los conceptos si estudia online**. Es decir, revisará el video varias veces y se estima que necesitará 1 hora. ¡Y puede que aun así le hayan surgido dudas!
	- o Recuerda proporcionar **referencias bibliográficas** que puedan consultarse online y si les proporcionas material tú, asegúrate de cumplir con el Protocolo para la publicación de materiales docentes en el Campus Virtual de la Universidad Complutense de Madrid [\(https://www.ucm.es/campusvirtual/protocolo-de](https://www.ucm.es/campusvirtual/protocolo-de-derechos-de-autor)[derechos-de-autor\)](https://www.ucm.es/campusvirtual/protocolo-de-derechos-de-autor).
	- o Informa sobre las **pruebas de evaluación continua**, si las hubiera, indicando los criterios de evaluación y el resto de información habitual.
- d) **Organiza las tutorías** y acuerda una forma de encontrarte online con los estudiantes (correo electrónico, Chat Moodle, Foros *ad hoc* en el campus virtual, encuentros online por Google Meet, Blacboard Collaborate).
- e) **Lleva un seguimiento**: puedes consultar los registros de actividad en el campus virtual o preparar alguna tarea o actividad de evaluación continua como se indica en el siguiente punto.
- f) Realiza **evaluación continua asíncrona**: puede ser muy útil realizar un pequeño cuestionario al finalizar un tema o un bloque, que puede tenerse en cuenta o no en la calificación final dependiendo de lo que haya acordado cada asignatura. La asincronía se conseguiría dejando abierto este cuestionario hasta final de curso para que el estudiante lo pueda hacer en el momento en el que haya podido prepararse esos temas y no en unas fechas determinadas y cerradas. Si se realizan de esta manera, podría utilizarse estas actividades en la nota final.

# <span id="page-1-0"></span>Ayuda para preparar la docencia online

En esta sección te damos **sugerencias** para desarrollar los contenidos y preparar las actividades en función de tu nivel de manejo en el Campus Virtual:

- 1. [Profesorado con nivel básico de uso del Campus Virtual](#page-2-0)
- 2. [Profesorado con nivel medio-avanzado de uso del Campus Virtual](#page-3-0)

**[Índice](#page-0-1)**

#### <span id="page-2-0"></span>Profesorado con nivel básico de uso del Campus Virtual

**[Índice](#page-0-1)**

(Profesores que no lo han utilizado nunca y aquellos que solo lo utilizan para subir las presentaciones de las clases)

#### **Proporcionar material para estudiar:**

- Si subes el **pdf de la presentación** PowerPoint:
	- o Tendrás que subir un documento de ayuda para centrar la atención en los aspectos más relevantes y proporcionarles textos de apoyo.
- ✔Puedes encontrar aquí unas [nociones básicas de documentos accesibles](https://www.ucm.es/data/cont/docs/12-2019-11-18-NocionestextoaccesibleFEE2019.pdf) proporcionados por la OIPD: [https://www.ucm.es/data/cont/docs/12-2019-11-18-NocionestextoaccesibleFEE2019.pdf].
- ✔Si vas a crear una presentación nueva, intenta prepararlas con contenidos accesibles (perceptibles, comprensibles y utilizables por cualquier persona) en la medida de lo posible [\(Guía para crear contenidos](http://www.esvial.org/wp-content/files/ESVIAL.LibroDigital_es_2015.pdf)  [digitales accesibles](http://www.esvial.org/wp-content/files/ESVIAL.LibroDigital_es_2015.pdf) [http://www.esvial.org/wp-content/files/ESVIAL.LibroDigital\_es\_2015.pdf]).
- ► Si ya la tienes creada, puedes comproba[r si es accesible desde PowerPoint para personas con diversidad](https://support.office.com/es-es/article/hacer-que-las-presentaciones-de-powerpoint-sean-accesibles-para-personas-con-discapacidades-6f7772b2-2f33-4bd2-8ca7-dae3b2b3ef25) funcional: [https://support.office.com/es-es/article/hacer-que-las-presentaciones-de-powerpoint-seanaccesibles-para-personas-con-discapacidades-6f7772b2-2f33-4bd2-8ca7-dae3b2b3ef25].
	- Si prefieres subir un **video-tutorial con la presentación** grabada, NO lo subas al campus virtual:
		- o Considera hacer la grabación incluyendo subtítulos con [Microsoft Traductor.](#page-5-1)
		- o [Graba la presentación](#page-5-2) con PowerPoint o usando Google Meet.
		- o Guarda el video en tu cuenta Drive de la UCM (tiene una capacidad ilimitada).
		- o Crea un [recurso URL](#page-5-3) en el campus virtual y enlaza a ese archivo de Drive, permitiendo el acceso SOLO con el correo UCM.

**Recuerda que un video-tutorial debe ser preferiblemente corto (5-10 minutos) y en todo caso, no debe durar más de 15-20 minutos.** Si la duración es mayor, considera dividir la presentación en varios videos que ayudarán al estudiante a localizar conceptos concretos.

#### **Guía para el estudio:**

Sube un documento explicando cómo debe enfrentarse el estudiante a ese tema. Lo fundamental es tiempo estimado de trabajo, objetivo didáctico e instrucciones. El resto se puede considerar opcional:

- a) Resultados del aprendizaje con ese tema (Objetivo didáctico).
- b) Contenido básico, el contenido mínimo que el estudiante debe trabajar en el tiempo estimado para lograr mínimamente el objetivo (presentación en pdf o video, etc.)
- c) Contenido complementario (si lo hubiera, actividades de autoevaluación, lecturas complementarias, etc.).
- d) Instrucciones para el estudio.
- e) Una estimación del tiempo total que puede llevar el estudio del tema.
- f) Cómo se desarrollarán las tutorías.
- g) Indica cómo harás el seguimiento del trabajo: qué tareas tienen que realizar y enviar, incluir el plazo para realizar los trabajos y cómo se evaluará (devolución de unos ejercicios, realización de un test, etc.).

#### **Tutorías:**

El canal de comunicación con los estudiantes más habitual es el **correo electrónico**. Sin embargo, si quieres que puedan resolverse dudas entre ellos, o evitar que muchos te pregunte lo mismo y tener que contestarles individualmente puedes optar en el Campus Virtual por:

- Crear un **[foro](#page-6-0)** y usarlo como medio de interacción. Es una posibilidad de tutoría asíncrona.
- Crear un **[Chat](#page-6-0) de conversación en tiempo real**. Esta opción requiere que se conecten en un tiempo determinado.

#### **Seguimiento:**

• Puedes crear un **cuestionario** sencillo con 4-5 preguntas sobre el tema.

Y si te animas a aprender cosas nuevas ve a la sección **Herramientas para preparar la docencia** [online.](#page-5-0)

#### <span id="page-3-0"></span>Profesorado con nivel medio-avanzado de uso del Campus Virtual

**[Índice](#page-0-1)**

(Profesor que conoce y utiliza diversas herramientas del CV)

Además de las herramientas del apartado anterior, en este caso, existen además [otras](#page-4-0)  [posibilidades](#page-4-0) en el Campus Virtual (combinables entre sí) tanto para proporcionar material a los estudiantes como para realizar tutorías, recoger los trabajos y hacer evaluación.

**Para organizar el material de estudio disponible:** además del recurso Archivo, existen los recursos entre los que destacan URL (para incluir de forma organizada enlaces externos), Carpeta (para organizar un conjunto de archivos con alguna relación como si fuera un directorio), Libro (permite estructurar la información en Capítulos y sub secciones con una tabla de contenidos para navegar por él) y Paquete de contenido IMS (para incluir un paquete de enseñanza en-línea externo y autocontenido).

**Para encargar trabajos a los estudiantes y recoger su realimentación:** se pueden utilizar diferentes actividades según las necesidades, las más utilizadas son: Tarea (permite colgar una tarea a realizar y crear un lugar donde los estudiantes pueden entregar su trabajo), Taller (para realización de trabajos en grupo), o Cuestionario (para realizar test de evaluación de conocimientos, con diferentes tipos de preguntas).

● Clase síncrona mediant[e videoconferencia](#page-5-1) utilizando Collaborate o Google Meet.

**Evita la franja horaria de 10-13h, son las de máxima conexión a todos los niveles educativos.**

**Graba siempre las sesiones**. No tenemos la certeza de que todos los estudiantes puedan asistir a las sesiones por distintos motivos ajenos a ellos. Recuerda guardarlo en tu Drive y luego enlazar al archivo con el video desde el Campus Virtual.

- **Algunos consejos** para la realización de sesiones síncronas:
	- 1. Sobre el uso de webcam, sólo es recomendable si la docencia es sincrónica (por ejemplo, tutorías. Las sesiones de videoconferencia grabadas, no deben incluir la imagen del profesor, sólo la voz, pues no se puede asegurar que los alumnos las puedan difundir indebidamente.
	- 2. Respecto a los estudiantes, es mejor que no transmitan imágenes pues pueden saturar el ancho de banda de que dispongan. Si es necesario, activar, pero bajo demanda, cuando intervenga para hacer alguna pregunta.
	- 3. El uso del chat de estas herramientas colaborativas puede ser efectivo para moderar la sesión, compartir dudas y hacer comentarios. No obstante, es necesario cierta disciplina

pues el chat es lineal, no admite que un usuario responda a otro. Por ello, es fácil que una conversación por chat sea desorganizada. En el momento en que un usuario intente conversar con otro, se creará confusión sobre quién habla con quién.

- 4. Se puede obviar la imagen y compartir la pantalla directamente. Todos los programas soportados en acceso remoto permiten compartir la pantalla.
- 5. Ojo con una clase de más de 20 personas. Hay que ser estricto en su gestión. Moderar y hacer hablar/callar a la gente es importante.
- 6. Si se va a grabar la sesión hay que avisar a los presentes para que den su aprobación.
- <span id="page-4-0"></span>7. Y recuerda: hay estudiantes con diversidad funcional, por lo que cuando prepares tu presentación procura hacerla accesible y subtitulada para facilitarles el estudio.

# <span id="page-5-0"></span>Herramientas para preparar la docencia online

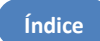

### Recursos

- <span id="page-5-3"></span>● Enlazar a una URL en Moodle Puede servir para cualquier página web y para enlazar con archivos grandes que tengamos almacenados en Drive: [https://www.ucm.es/faq/widgets/como-puedo-subir-archivos-grandes-mediante-google](https://www.ucm.es/faq/widgets/como-puedo-subir-archivos-grandes-mediante-google-drive)[drive](https://www.ucm.es/faq/widgets/como-puedo-subir-archivos-grandes-mediante-google-drive)
- <span id="page-5-2"></span>● Grabación de video-tutoriales
	- OBS: [\[https://www.ucm.es/faq/herramientas-para-docencia-y-trabajo-en-linea/como](https://www.ucm.es/faq/herramientas-para-docencia-y-trabajo-en-linea/como-crear-un-videotutorial-utilizando-el-software-libre-obs-studio)[crear-un-videotutorial-utilizando-el-software-libre-obs-studio\]](https://www.ucm.es/faq/herramientas-para-docencia-y-trabajo-en-linea/como-crear-un-videotutorial-utilizando-el-software-libre-obs-studio)
	- PowerPoint:

Grabar presentación desde la pestaña "Presentación con diapositivas", con narración (y subtítulos) y después guardar como **Presentación PowerPoint (.pps)**

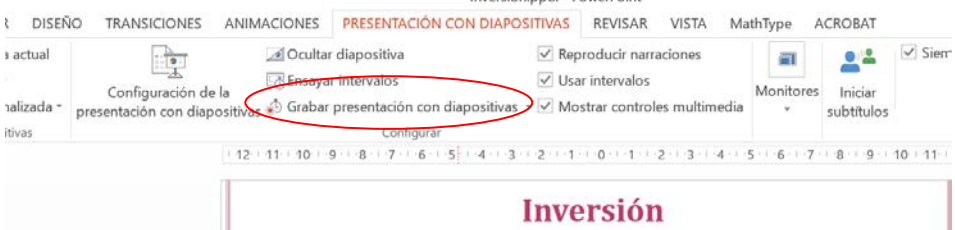

Se puede descargar Microsoft Traductor para incorporar subtítulos desde: [\[https://www.microsoft.com/es-es/translator/apps/presentation-translator/\]](https://www.microsoft.com/es-es/translator/apps/presentation-translator/)

Google Meet:

Se abre una sesión sin estudiantes, se comparte la pantalla y se graba la presentación de PowerPoint, que luego se pone a disposición de los estudiantes [\[https://www.ucm.es/faq/herramientas-para-docencia-y-trabajo-en-linea/como-crear](https://www.ucm.es/faq/herramientas-para-docencia-y-trabajo-en-linea/como-crear-un-videotutorial-utilizando-google-meet-1)[un-videotutorial-utilizando-google-meet-1\]](https://www.ucm.es/faq/herramientas-para-docencia-y-trabajo-en-linea/como-crear-un-videotutorial-utilizando-google-meet-1)

- <span id="page-5-1"></span>● Videoconferencias
	- Blackboard Collaborate:

[\[https://www.ucm.es/campusvirtual/faq/collaborate-videoconferencia/\]](https://www.ucm.es/campusvirtual/faq/collaborate-videoconferencia/)

De la empresa BlackBoard, que desarrolla también la variante de Moodle OpenLMS.

- Integra con Campus Virtuales basados en Moodle
- Permite generar links para las sesiones que se pueden pegar en foros
	- Permite moderar las sesiones haciendo que los estudiantes pulsen un botón si desean participar
- Permite ceder el control de la sesión, habilitando modelos *flipped classroom* de forma sencilla.
- Permite compartir contenido (presentaciones, ficheros, etc.), compartir pantalla y aplicaciones, así como el uso de una pizarra interna.
- Admite hasta 10.000 conexiones concurrentes (en función del contrato que se tenga con la empresa)
- Google Meet: [\[https://youtu.be/owRFw2bysoc\]](https://youtu.be/owRFw2bysoc):
	- Forma parte del Google For Education.
		- Integra con Google Classroom
		- Suele poner problemas cuando tu dirección no es @gmail
- Puede funcionar como videoconferencia o como streaming
- Se puede crear un URL para invitar a los participantes: [https://support.google.com/meet/answer/9302870?co=GENIE.Platform](https://support.google.com/meet/answer/9302870?co=GENIE.Platform%3DDesktop&hl=en) [%3DDesktop&hl=en](https://support.google.com/meet/answer/9302870?co=GENIE.Platform%3DDesktop&hl=en)
- Permite hasta 250 personas

Google Meet permite grabar las reuniones mediante la opción "Grabar la reunión". Cuando termina la grabación, se genera un fichero que se almacena en Google Drive. El propietario de ese fichero es la persona que creó la reunión o el que entra primero, para evitar esto, lo recomendable es que el profesor cree la reunión en Google Calendar (con usuario UCM): Creamos la reunión en Google Calendar y al añadir el evento, pulsamos sobre "Añadir salas, ubicación o conferencias" a Añadir conferencia. Se crea la reunión y ya se podría enviar el enlace por el Campus Virtual.

- <span id="page-6-0"></span>● Tutorías
	- Foros: [\[https://www.youtube.com/watch?v=B-r3J5\\_9wKQ\]](https://www.youtube.com/watch?v=B-r3J5_9wKQ)
	- Chat en Moodle: [\[https://www.youtube.com/watch?v=hwxVq9mDzho&list=PLyIPUYbAtsFGKPNxPIzuw2kER](https://www.youtube.com/watch?v=hwxVq9mDzho&list=PLyIPUYbAtsFGKPNxPIzuw2kERppaUynOd&index=8&t=0s) [ppaUynOd&index=8&t=0s\]](https://www.youtube.com/watch?v=hwxVq9mDzho&list=PLyIPUYbAtsFGKPNxPIzuw2kERppaUynOd&index=8&t=0s)

## Actividades

- <span id="page-6-1"></span>● Cuestionarios: [\[https://www.youtube.com/watch?v=pPq0LzogOVE&list=PLyIPUYbAtsFGKPNxPIzuw2kERpp](https://www.youtube.com/watch?v=pPq0LzogOVE&list=PLyIPUYbAtsFGKPNxPIzuw2kERppaUynOd&index=6&t=0s) [aUynOd&index=6&t=0s\]](https://www.youtube.com/watch?v=pPq0LzogOVE&list=PLyIPUYbAtsFGKPNxPIzuw2kERppaUynOd&index=6&t=0s)
- Consultas: [\[https://www.youtube.com/watch?v=cibulmG4dEg&list=PLyIPUYbAtsFGKPNxPIzuw2kERppa](https://www.youtube.com/watch?v=cibulmG4dEg&list=PLyIPUYbAtsFGKPNxPIzuw2kERppaUynOd&index=4&t=9s) [UynOd&index=4&t=9s\]](https://www.youtube.com/watch?v=cibulmG4dEg&list=PLyIPUYbAtsFGKPNxPIzuw2kERppaUynOd&index=4&t=9s)
- Calendario Moodle: [\[https://youtu.be/6Gbeyydy\\_vE\]](https://youtu.be/6Gbeyydy_vE)
- Rúbrica Para definir la rúbrica de evaluación asociada a una actividad en Moodle [\[https://www.youtube.com/watch?v=xfmgx8iqo7w\]](https://www.youtube.com/watch?v=xfmgx8iqo7w)

Más tutoriales de Moodle en[: https://www.ucm.es/campusvirtual/formacion-sobre-moodle](https://www.ucm.es/campusvirtual/formacion-sobre-moodle)

Aquí encontrarás u[n ejemplo de cómo utilizar el campus virtual](https://cv4.ucm.es/moodle/course/view.php?id=93682) para la docencia online desarrollado por el Vicerrectorado de Tecnología y Sostenibilidad.